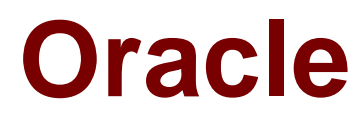

# **Exam 1z0-573**

# **PeopleSoft Payables 9.1 Essentials**

**Verson: Demo**

**[ Total Questions: 10 ]**

#### **Question No : 1**

Which payment method allows the buyer and vendor to create a contract that enables the vendor to collect an amount due for specific goods or services directly from the buyer's bank through EFT?

- **A.** Direct debit **B.** Letter of credit **C.** EFT and ACH
- **D.** Draft
- **E.** Wire transfer

**Answer: B**

### **Question No : 2**

What are two Office of Foreign Asset Control (OFAC) Vendor Compliance requirements?

- **A.** Compliance from all US-based persons and businesses
- **B.** Importable SDN List
- **C.** Canadian vendors are unable to collect tax breaks in the US
- **D.** Vendors financial history is accessible from anywhere

#### **Answer: B,C**

# **Question No : 3**

What information does the Scheduled Due Aging metric display?

**A.** the summary of scheduled payments less than 30 days only

**B.** the summary of scheduled payments in aging categories 1-30 days, 31-60 days, and over 60 days

**C.** only overdue payments

**D.** only overdue payments in aging categories 1-30 days, 31-60 days, and over 60 days

#### **Answer: C**

**Question No : 4**

Which three are supported by the Peoplesoft payment interface?

- **A.** Peoplesoft Payroll payments
- **B.** Peoplesoft Treasury settlement payments
- **C.** Peoplesoft Expenses expense sheet
- **D.** Peoplesoft purchasing rebate claim process
- **E.** PeoplesoftExpenses cash advance payments

### **Answer: A,C,D**

#### **Question No : 5**

#### O:34

Which"Match Rule Type" will identify missing data on a voucher, such as invalid PO ID or missing match control ID?

- **A.** Data Entry
- **B.** Summary-Global
- **C.** System Rules
- **D.** Merchandise Amount
- **E.** Merchandise Quantity

#### **Answer: E**

# **Question No : 6**

Which three options can be defined on the Voucher Origin page:

Set Up Financials/Supply Chain>Product Related>Procurement Options>Vouchers>Voucher Origin

- **A.** Bank Information (Bank Code and Account)
- **B.** Voucher Amount Limit
- **C.** Payment Terms
- **D.** Control Group usage
- **E.** Workflow Approvals

**Answer: A,C,D**

#### **Question No : 7**

Consider a completely unpaid regular voucher that is posted, the accounting entries of which are posted to general ledger. These journals are in valid status but not yet posted to ledger. The AP user decided to close the voucher, navigated to the voucher close page, and marked this voucher for closure. What would be the next appropriate action to close the voucher completely and to maintain the account balances in sync?

**A.** Create reversal journal entries in general ledger in order to balance the original journal entries created

**B.** Run voucher posting and then the journal generator to push the closure entries to general ledger

**C.** Run journal generation directly. Marking the voucher for closure will generate closure entries automatically.

**D.** No further action is necessary. Marking the voucher for closure will automatically generate reversal entries at both the voucher accounting level and the journal level.

#### **Answer: D**

#### **Question No : 8**

Identify four credit processing options.

- **A.** DoNot Process Credit Vouchers
- **B.** Process Credit Vouchers
- **C.** Process When DRs >= CRs
- **D.** Process When CRs Exceed DRs
- **E.** Process When DRs Exceed CRs

#### **Answer: B,C,D,E**

#### **Question No : 9**

Choose the correct statement regarding a 1099 withholding voucher.

- **A.** Sales Tax is always considered for calculating Withholding basis amount
- **B.** Applicable Withholding basis amount is calculated when the voucher is created
- **C.** Only Sales and Use tax are considered for calculation of Withholding basis amount
- **D.** Freight tax is never used while calculating Withholding basis amount

**E.** Use tax is not 1099 applicable

## **Answer: B**

Reference:

http://docs.oracle.com/cd/E16365\_01/fscm91pbr0/eng/psbooks/fapy/chapter.htm?File=fapy /htm/fapy47.htm

# **Question No : 10**

To turn on the budget pre-check capability for Vouchers you must enable it on which page?

**A.** Installation Options (Payables Tab) Set Up Financials/Supply Chain>Install>Installation Options **B.** Installation Options (Commitment Control Tab) Set Up Financials/Supply Chain>Install>Installation Options **C.** Payables Definition (Definition Tab) Set Up Financials/Supply Chain>Business Unit Related>Payables>Payables Definition **D.** Payables Options (Payables Options tab) Set Up Financials/Supply Chain>Business Unit Related>Payables>Payables Options **E.** Voucher Origin (Vouchering Options 1 tab) Set Up Financials/Supply Chain>Product Related>Procurement Options>Vouchers>Voucher Origin

**Answer: B**